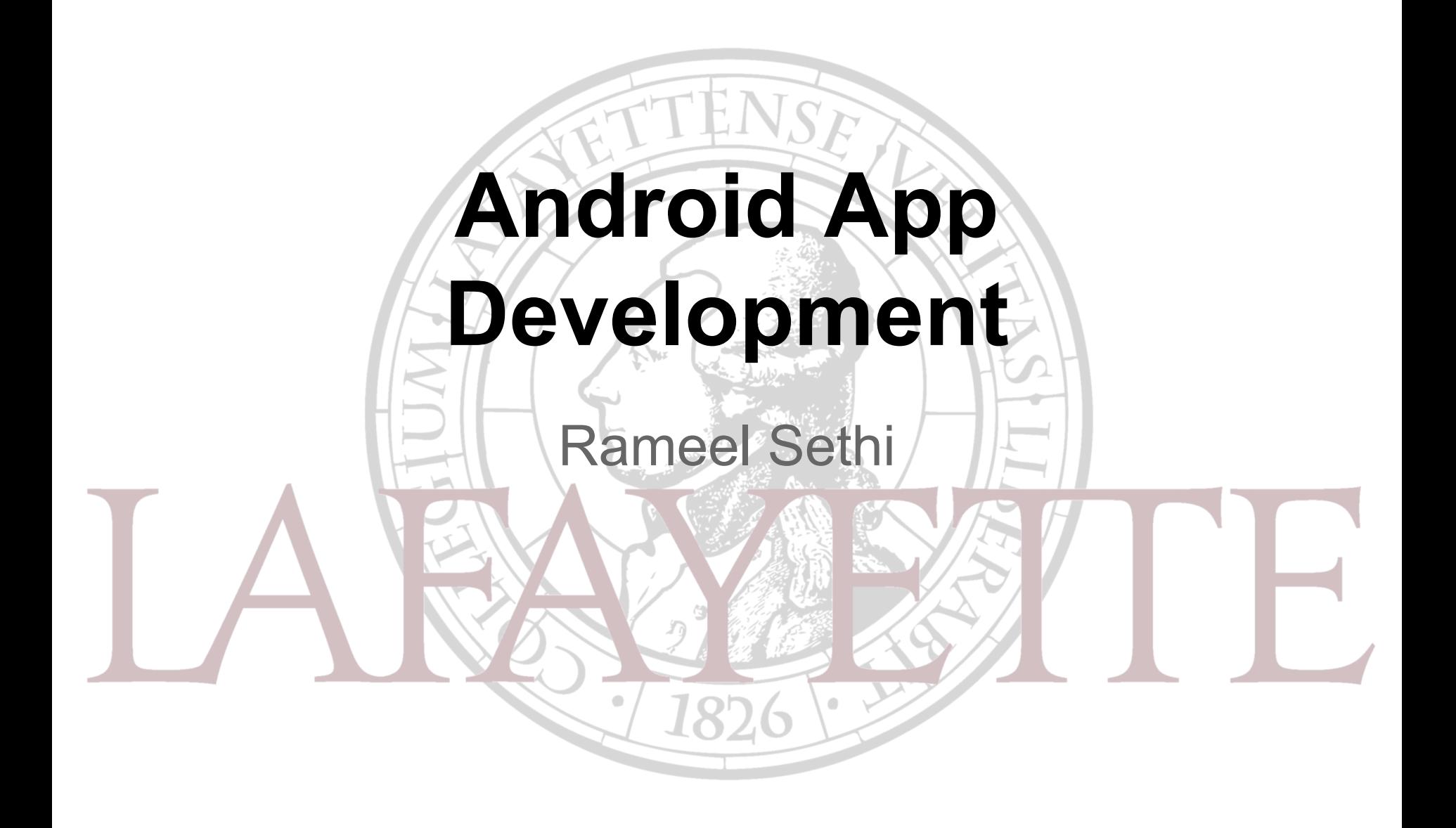

# **Relevance of Android App to LFEV**

- Would be useful for technician at Formula EV race course to monitor vehicle conditions on cellphone
- Can serve as useful demo of LFEV software for prospective students/parents in ECE open houses
- Not part of VSCADA deliverables for 2015 due to time constraints

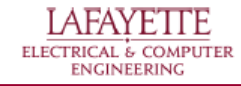

#### **Sample Android SCADA app**

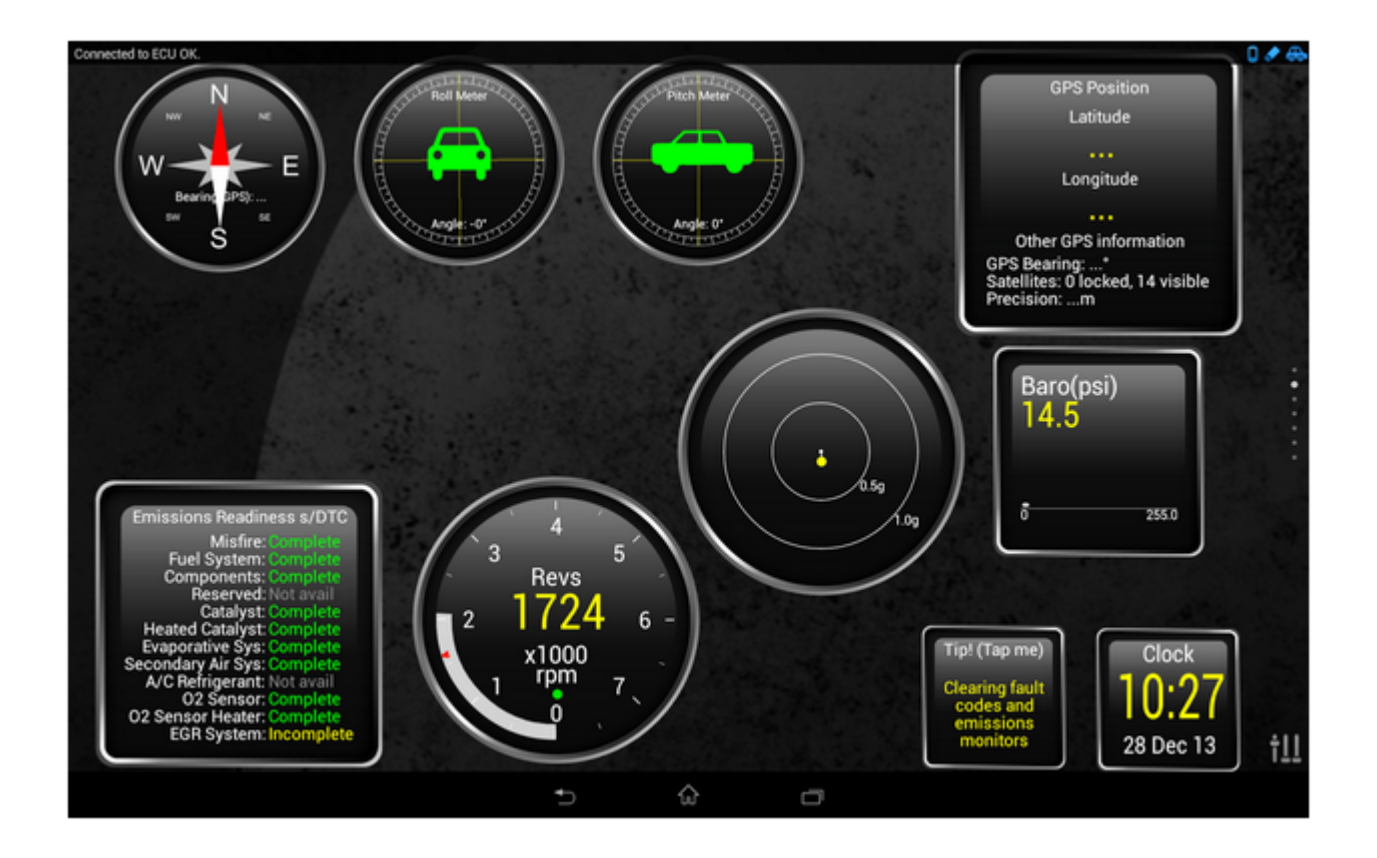

Source: play.google.com/store/apps/details?id=org.prowl.torque

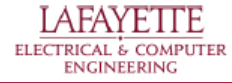

# **Android vs iOS (development-wise)**

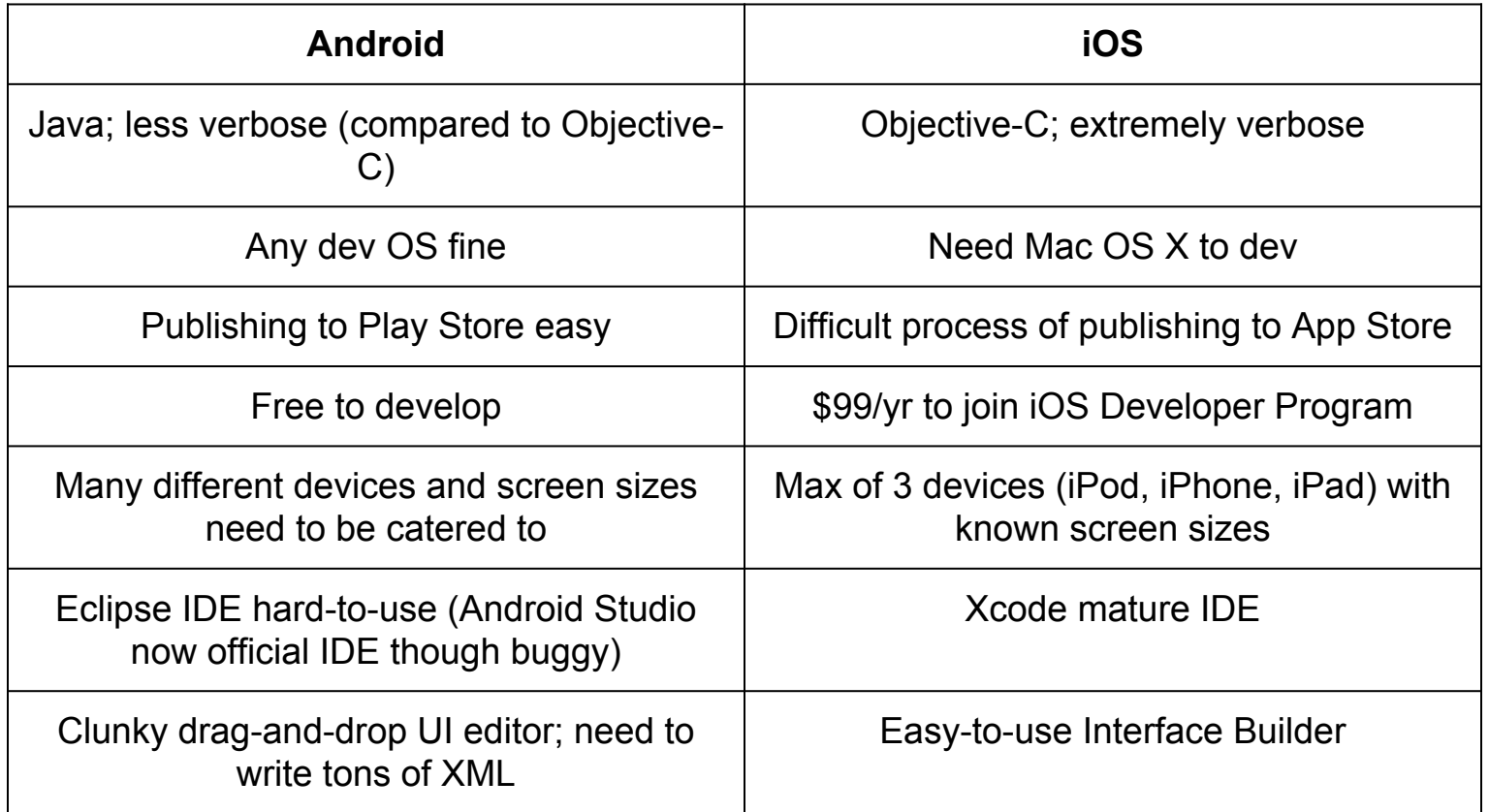

![](_page_3_Picture_2.jpeg)

### **Android vs iOS Market Share**

#### PRIORITY PLATFORM BY COUNTRY

iOS or Android dominate every market

![](_page_4_Figure_3.jpeg)

Source: developereconomics.com/report/q1-2014-regional-outlook/

![](_page_4_Picture_5.jpeg)

## **Android OS**

- First released in 2007; current version 5.1 'Lollipop'
- Based on Linux kernel
- Build system previously ANT; switched to Gradle
- Apps primarily written in Java; UI layout in XML
- Android Studio IDE and SDK Tools available at developer.android.com/sdk/index.html

![](_page_5_Picture_6.jpeg)

### **Android - Activity**

- Instance of Activity class in Android SDK
- Manages user interaction with screen of information
- Provide app functionality by extending Activity class
- Complex apps may have several activities

![](_page_6_Picture_5.jpeg)

#### **Android - Layout**

- Defines set of user interface objects and position on screen
- Composed of XML definitions which create widgets on screen (e.g. text fields, buttons, sliders)
- Resulting widgets exist in hierarchy of View objects called view hierarchy

![](_page_7_Picture_4.jpeg)

### **A simple Android app - GeoQuiz**

![](_page_8_Picture_1.jpeg)

![](_page_8_Picture_2.jpeg)

#### **GeoQuiz - Layout (layout/activity\_quiz.xml)**

![](_page_9_Figure_1.jpeg)

<LinearLayout xmlns:android="http://schemas.android. com/apk/res/android" android: layout width="match\_parent" android: layout height="match parent" android:gravity="center" android:orientation="vertical" > <TextView android: layout width="wrap\_content" android: layout height="wrap\_content" android:padding="24dp" android:text="@string/question\_text" /> <LinearLayout android: layout width="wrap\_content" android: layout height="wrap\_content" android:orientation="horizontal" > <Button android:id="@+id/true\_button" android: layout width="wrap\_content" android: layout height="wrap\_content" android:text="@string/true\_button" /> <Button android:id="@+id/false\_button" android: layout width="wrap\_content" android: layout height="wrap\_content" android:text="@string/false\_button" /> </LinearLayout> </LinearLayout>

![](_page_9_Picture_4.jpeg)

#### **GeoQuiz - View Hierarchy**

![](_page_10_Figure_1.jpeg)

![](_page_10_Picture_3.jpeg)

#### **GeoQuiz - String Resources (res/strings. xml)**

<?xml version="1.0" encoding="utf-8"?>

<resources>

<string name="app\_name">GeoQuiz</string> <string name="question\_text">Constantinople is the largest city in Turkey.</string> <string name="true\_button">True</string> <string name="false\_button">False</string> <string name="correct\_toast">Correct!</string> <string name="incorrect\_toast">Incorrect!</string> <string name="menu\_settings">Settings</string> </resources>

![](_page_11_Picture_5.jpeg)

# **GeoQuiz - Activity (QuizActivity.java)**

});

}

public class QuizActivity extends Activity { private Button mTrueButton; private Button mFalseButton;

#### @Override

}

});

```
public void onCreate(Bundle savedInstanceState) {
       super.onCreate(savedInstanceState);
       setContentView(R.layout.activity_quiz);
```
}

```
mTrueButton = (Button)findViewById(R.id.true_button);
mTrueButton.setOnClickListener(new View.OnClickListener() {
      @Override
      public void onClick(View v) {
              Toast.makeText(QuizActivity.this,
                            R.string.incorrect_toast,
                            Toast.LENGTH_SHORT).show();
```
mFalseButton = (Button)findViewById(R.id.false\_button); mFalseButton.setOnClickListener(new View.OnClickListener() { @Override public void onClick(View v) { Toast.makeText(QuizActivity.this, R.string.correct\_toast, Toast.LENGTH\_SHORT).show(); }

![](_page_12_Picture_8.jpeg)